# **Geomagic Konica Minolta Vivid Plugin 1.0**

Release Notes version C, May 28, 2010

Enables Geomagic **Studio 12** and **Geomagic Qualify 12** and later to operate with Minolta 910 or 9i.

### Technical Support

Geomagic, Inc. P.O. Box 12219 Research Triangle Park, NC 27709 USA Phone: +1 (800) 251-551 or +1 (919) 474-0122 Toll-free in the USA: (800) 251-5551 Fax: +1 (919) 474-0216 Asia: +86.21.6432.0776 Europe:+36.1.789.3436

#### **Web Sites Email Addresses**

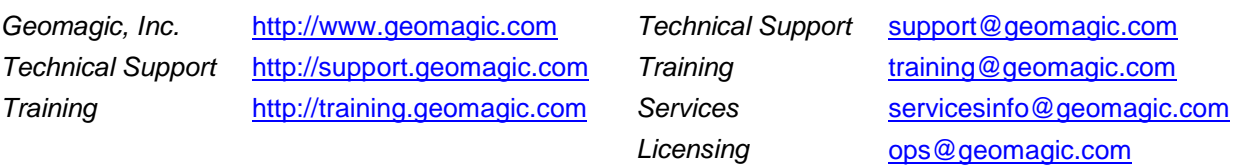

## User Instructions

See "*Minolta Plugin, Document Version F*" (or higher).

#### **Prerequisites**

This plugin requires a Geomagic product listed in the heading. To verify your current version, launch the application and select **App Button > About**. The text box indicates the current software version.

This plugin works with 32-bit and 64-bit Microsoft Windows XP and Microsoft Windows Vista, not Windows 7.

#### **Installation**

- 1. Verify installation of Geomagic product listed in the heading.
- 2. Log in to Windows as a user with administrative privileges.
- 3. Verify installation of the newest drivers that come with the Minolta equipment.
- 4. Download the Minolta VIVID plugin from the **Plugins Page of the Geomagic Support** web site. Run the VIVID Installer.
- 5. Follow other on-screen prompts and click **Finish** when installation is complete.
- 6. Start the Geomagic application and verify that Minolta appears on the Plugins menu.

### Known Issues

- **The computer displays a blue screen after plugging in a SCSI-to-USB cable from the Minolta 910 to the computer.** The issue with the Minolta 910 and the blue screen is a known issue with Minolta's SDK (Plugin Software Development Kit). We recommend using a PCMCIS Adaptec-compatible SCSI card as we have not seen the USB adapters work 100 percent of the time. Also make sure that the scanner is turned on before the system is turned on. If the scanner is turned on after the system has started or after a Geomagic product is launched, the initialization of the hardware may cause a system crash. This is because the USB is trying to emulate SCSI, and SCSI should be started upon boot up.
- **The VIVID Plugin** might cause the Geomagic application to fail if you try to operate the Plugin after you see the message "Vivid not found". [42155]
- **The photogrammetry functions** in the plugin do not operate on the 64-bit versions of Windows XP or Windows Vista
- **SCSI adapter drivers** must be supplied by the customer.